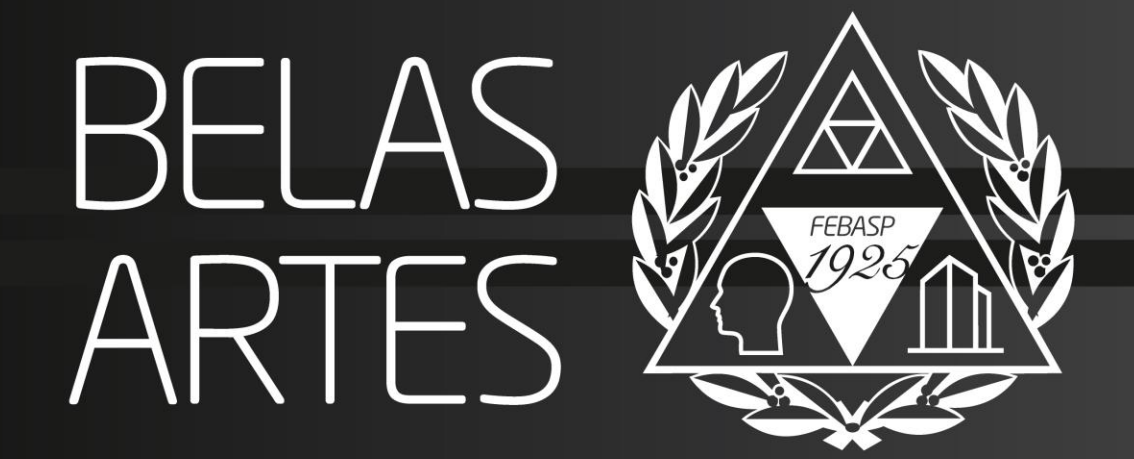

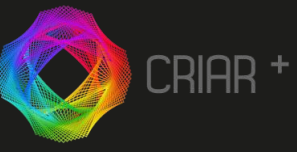

**TUTORIAL DE ORGANIZAÇÃO DAS ATIVIDADES COMPLEMENTARES DE COMUNICAÇÃO SOCIAL (PP-RP-RTVI-JN) 2024.1**

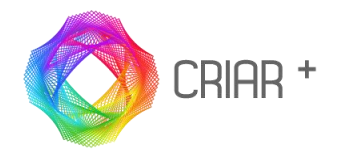

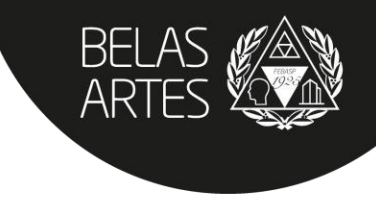

## **1. SOBRE O CRIAR+**

O CRIAR+ é um núcleo proponente de atividades e eventos dirigidos aos alunos dos cursos de Comunicação Social da Belas Artes. Atua de modo a acolher, organizar e sistematizar propostas dos estudantes, sendo um espaço de criação e produção de trabalhos, além de regulamentar e verificar o cumprimento das Atividades Complementares.

## **2. SOBRE AS ATIVIDADES COMPLEMENTARES**

As Atividades Complementares atendem às diretrizes propostas pelo MEC e são destinadas ao aprofundamento da formação acadêmica do discente. Buscam promover o relacionamento do estudante com a realidade social, econômica e cultural, e de iniciação à pesquisa e ao ensino.

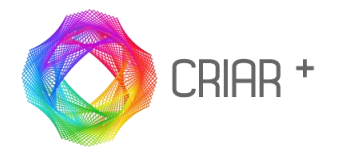

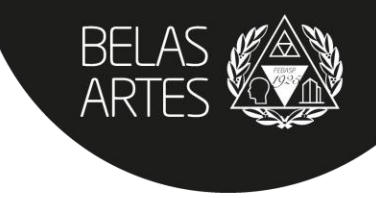

# **3. LOCAL E PERÍODO DE ENTREGA**

Os alunos dos 3º e 4º módulos dos cursos de Comunicação Social (Publicidade e Propaganda, Relações Públicas, Rádio, TV e Internet e Jornalismo), e 5º módulo de PP, devem entregar as Atividades Complementares por meio digital, na plataforma Moodle, no dia **03 de junho de 2024.**

# **4. ORGANIZAÇÃO DOS COMPROVANTES**

Toda a documentação de participação em atividades complementares, incluindo comprovantes, certificados, atestados, declarações, ingressos, relatórios, fotos, trabalhos autorais etc., devem estar reunidos e organizados em um único documento denominado PORTFÓLIO DE ATIVIDADES COMPLEMENTARES, conforme modelo a seguir:

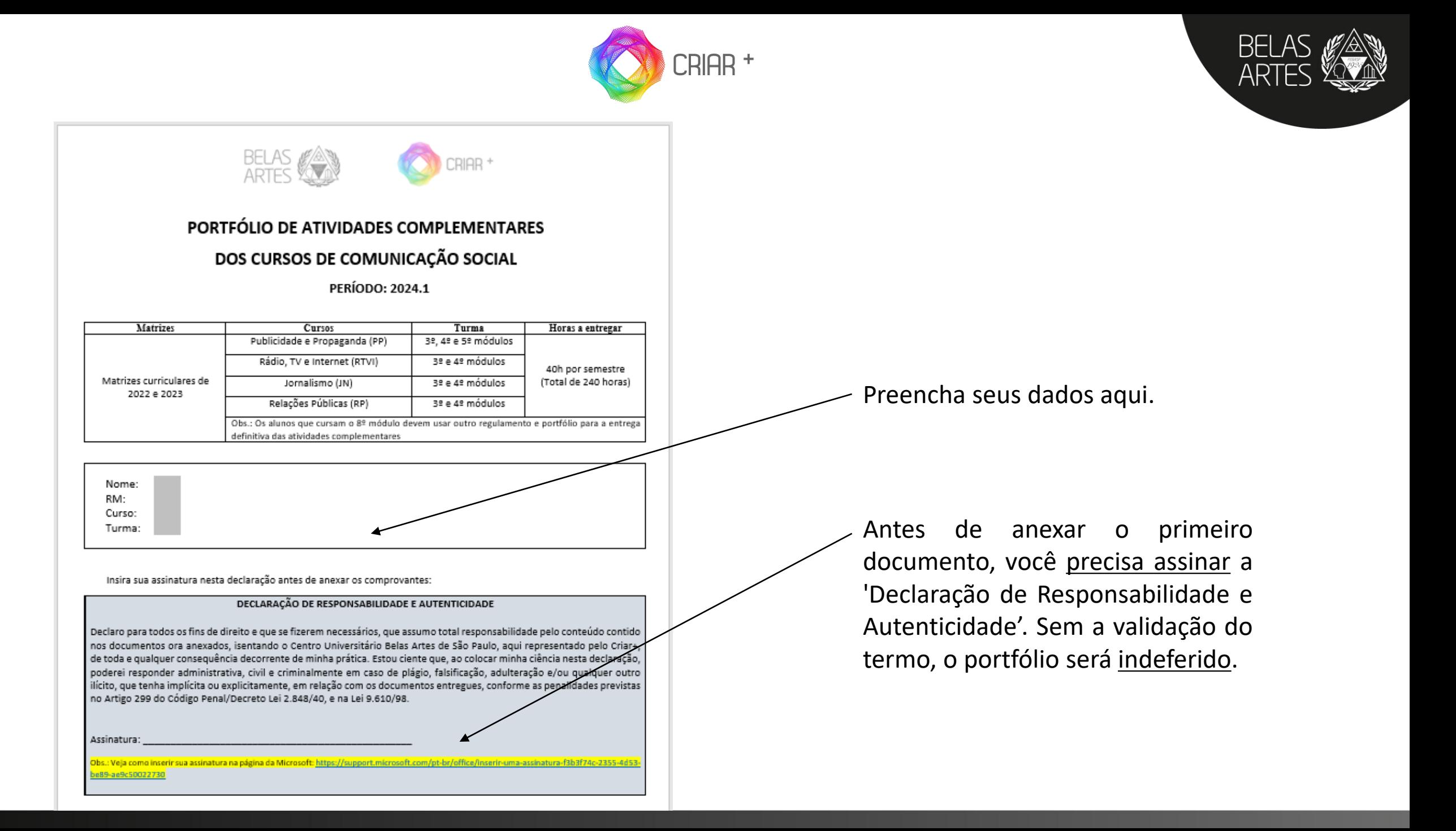

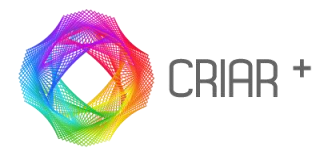

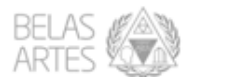

CRIAR<sup>+</sup>

#### Coloque o total de horas realizadas na coluna "HORAS APROVEITADAS":

#### a) ATIVIDADES ACADÊMICAS E CIENTÍFICAS

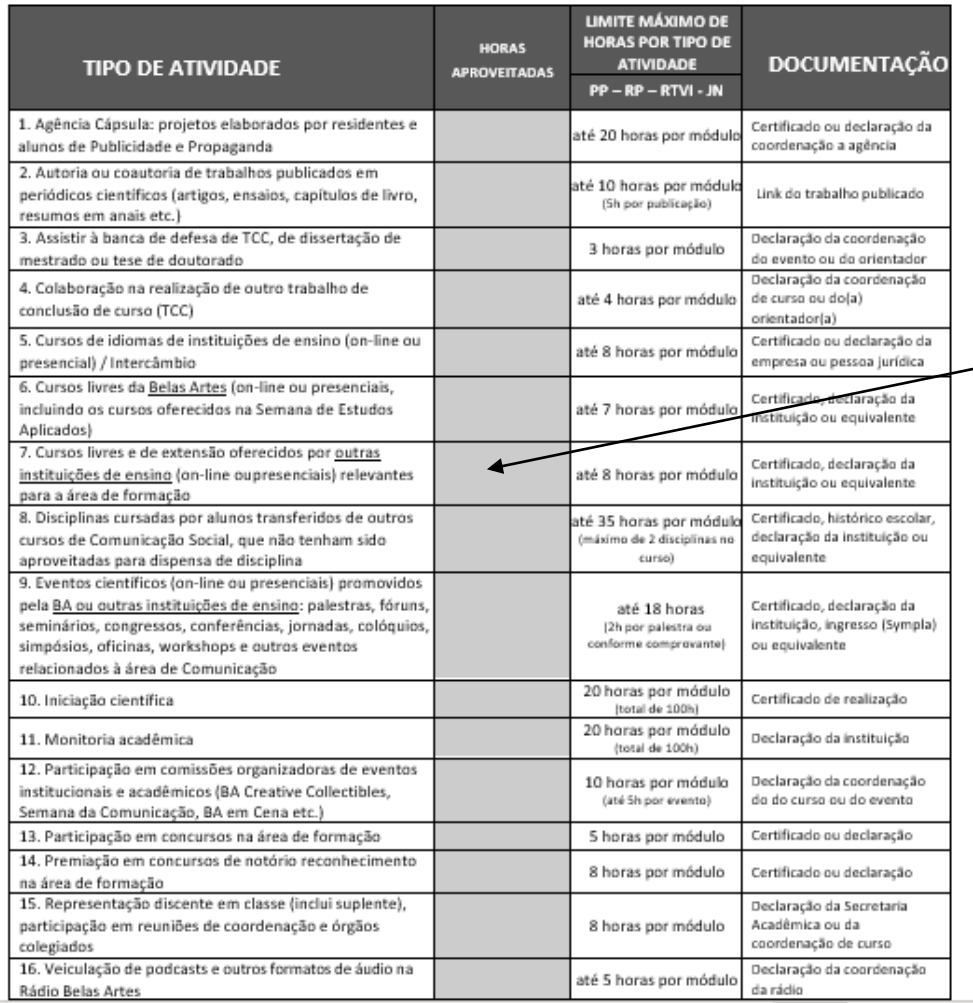

## Preencha as horas aproveitadas de cada atividade realizada.

**BEL** 

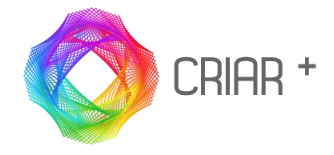

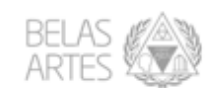

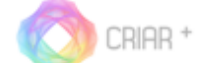

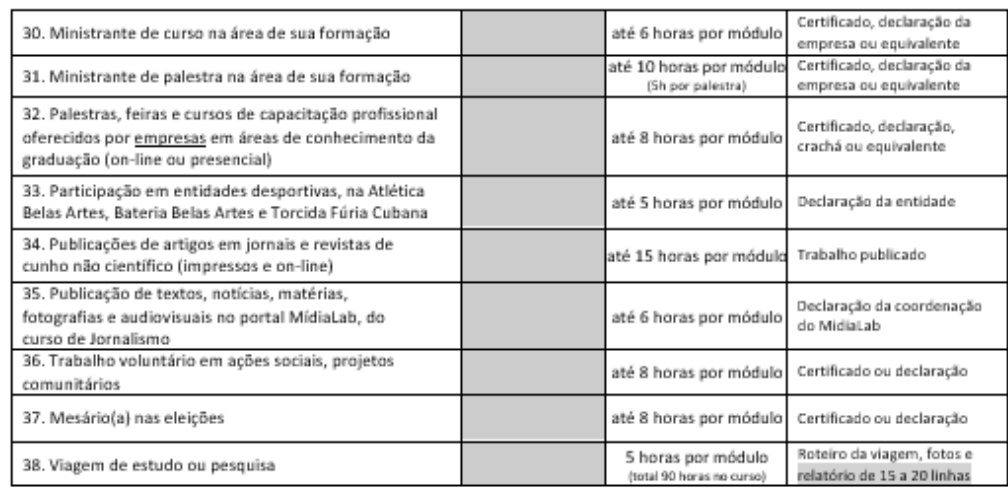

#### Total de horas aproveitadas neste portfólio:

# Preencha o TOTAL de horas aproveitadas neste portfólio.

**BELA** 

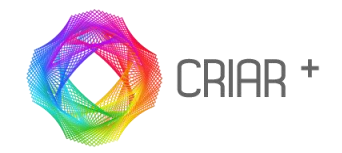

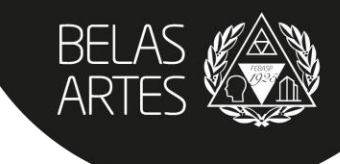

#### **COMPROVANTE DE ATIVIDADE COMPLEMENTAR**

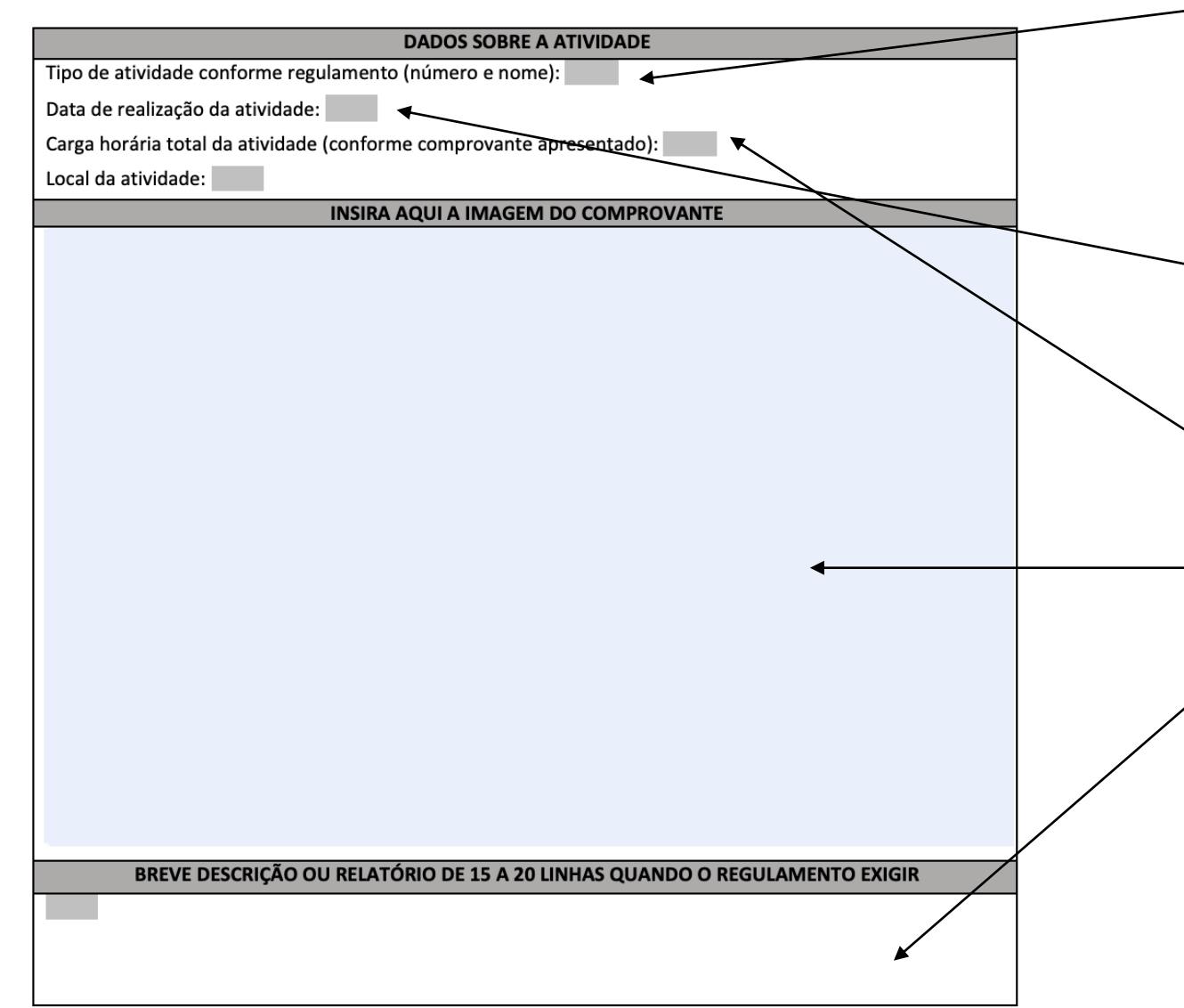

Coloque o tipo de atividade conforme o regulamento publicado noMoodle / página do Criar+ (baseie-se no regulamento atualizado).

Coloque a data e o local em que a atividade foi realizada.

Preencha as horas aproveitadas do documento anexado.

Anexe a imagem do comprovante.

Este espaço é reservado para uma breve descrição da atividade (quando faltar alguma informação no comprovante). Também para fazer comentários, esclarecimentos ou para escrever o relatório de 15 a 20 linhas, quando o regulamento exigir.

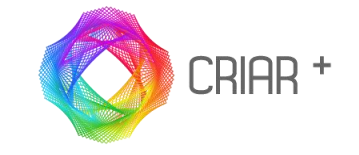

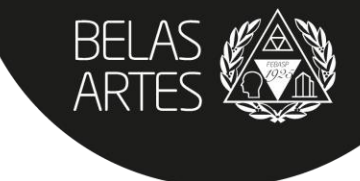

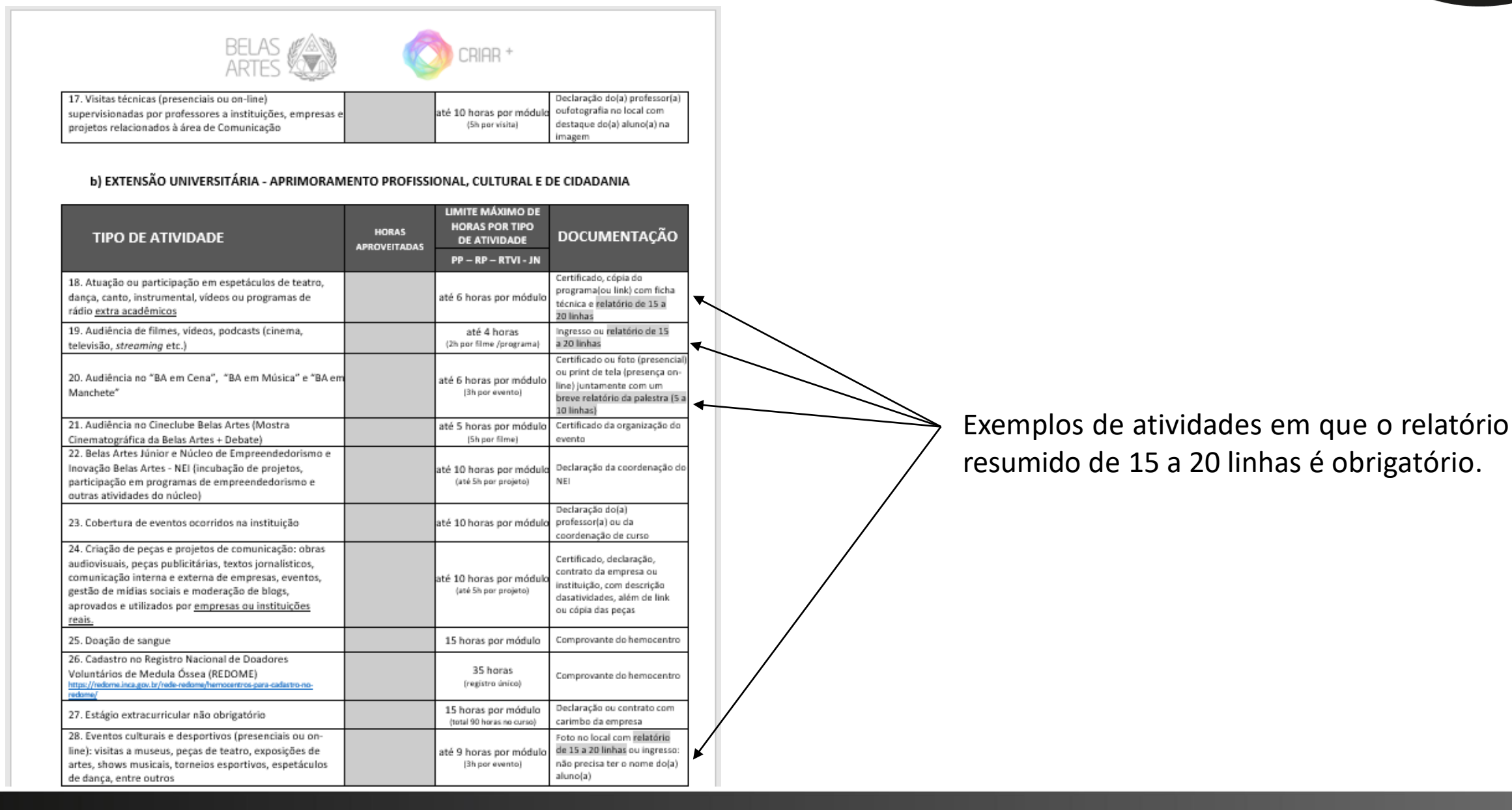

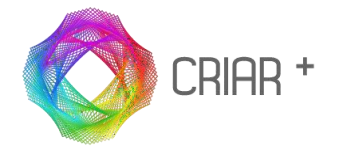

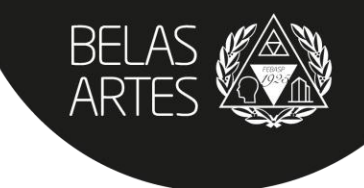

Coloque seu nome e turma no arquivo.

Portfólio Ativ. Complementares\_2024.1 (Matriz 2023) PP-RP-RTVI-JN (coloque aqui seu nome e turma)

### **Importante:**

Como o Moodle só aceita arquivos de até 300 Mb cada, o portfólio tem espaço para um número limitado de comprovantes de atividades complementares. Caso o arquivo chegue ao limite de dados estipulado pela plataforma, dê continuidade ao processo abrindo um novo portfólio. Você pode dividir seus comprovantes em vários portfólios de até 300 Mb cada.

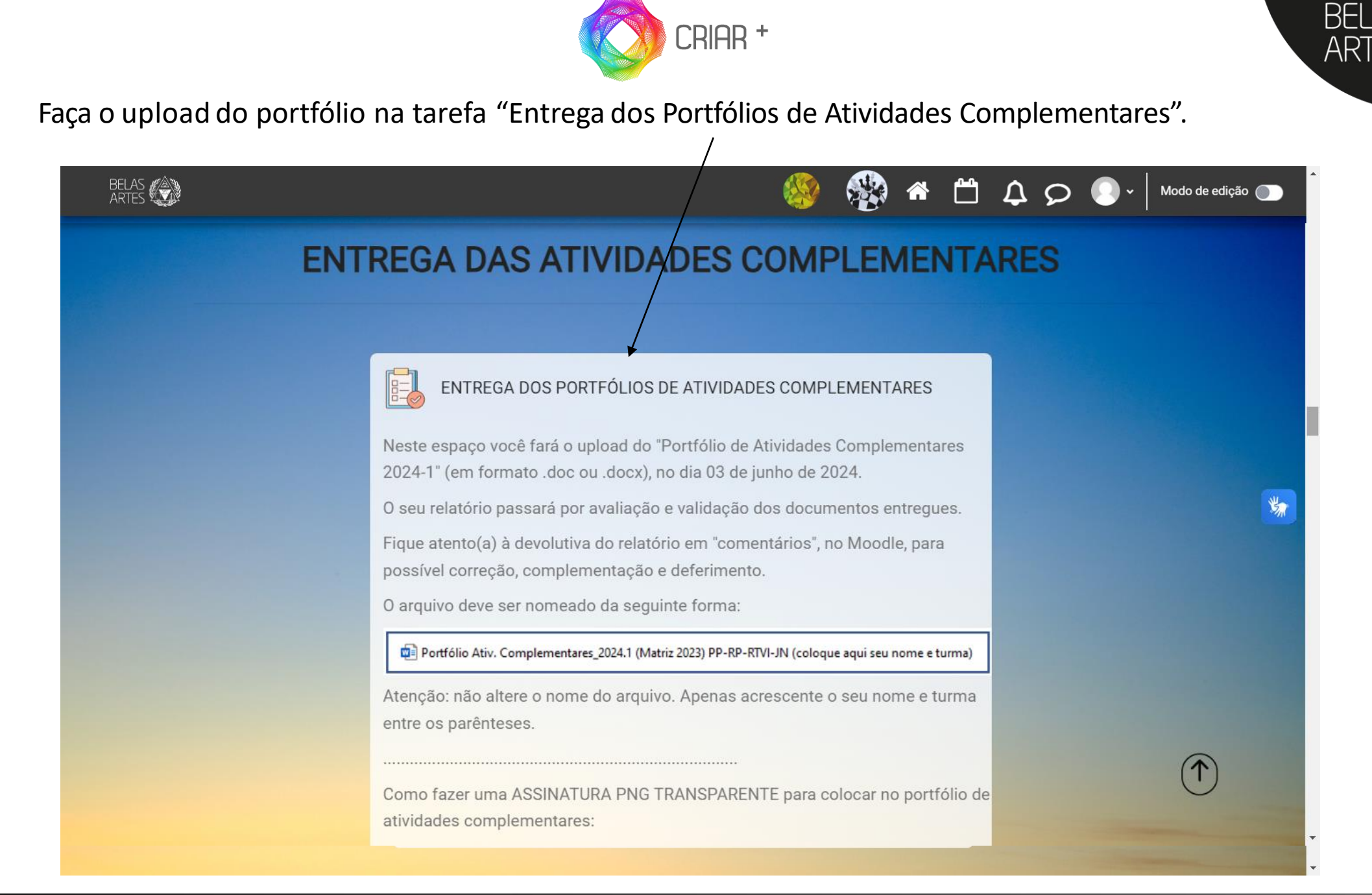

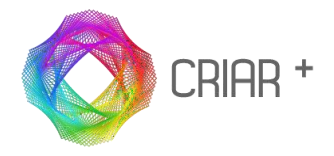

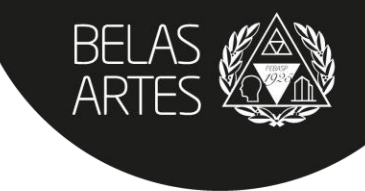

São Paulo, 08 de maio 2024.

Profª Drª Bárbara da Silva Miano Prof. Dr. Luiz Carlos de Macedo Estágios

Prof. Dr. Dirceu Lemos da Silva Atividades complementares

Responsáveis pelo Criar+

### Prof<sup>a</sup> Dr<sup>a</sup> Lina Maria Moreira Garai da Silva

Agência Cáspula

### Prof. Me. Dario de Barros Vedana

Núcleo de Empreendedorismo e Inovação Belas Artes

Prof. Dr. Dirceu Lemos da Silva (RTVI) Prof. Dr. Edson Correia de Oliveira (PP) Prof. Dr. Luiz Carlos de Macedo (RP) Prof. Dr. Matheus Tagé (JN)

Coordenadores de Cursos